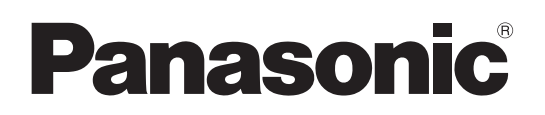

# **Operating Instructions** 取扱説明書

**Replacement filter Commercial Use**

交換用フィルター 業務用

**Model No.** ET-RFE16

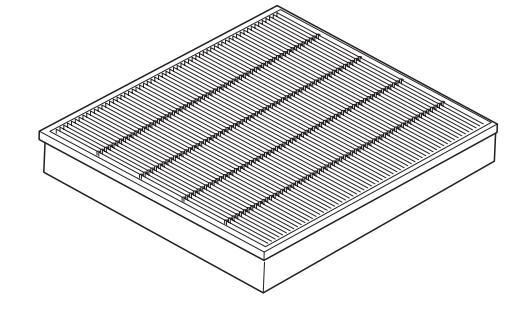

Thank you for purchasing this Panasonic product.

■ Before using this product, please read the instructions completely and save this manual for future use.

このたびは、パナソニック製品をお買い上げいただき、まことにありがとうございます。

■ この「取扱説明書」とプロジェクターの「取扱説明書」をよくお読みのうえ、正しく安全 に作業を行ってください。そのあと大切に保管してください。

# **1) Turn off the power and remove the power plug from the outlet.**

 When turning off the power, make sure to follow the procedures of "Powering off the projector" described in the operating instructions of the projector.

### **2) Pull out the air filter unit.**

 Use a Phillips screwdriver to turn the screws counterclockwise until they turn freely, and then remove the unit.

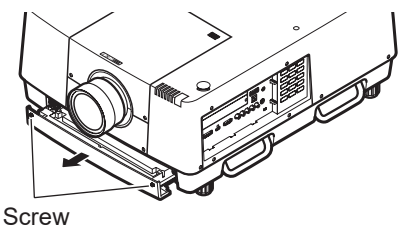

#### **3) Remove the holder.**

 Loosen the three screws on the holder (A, B), slide the holder in the direction shown by the arrow in the image, and lift up to remove the holder.

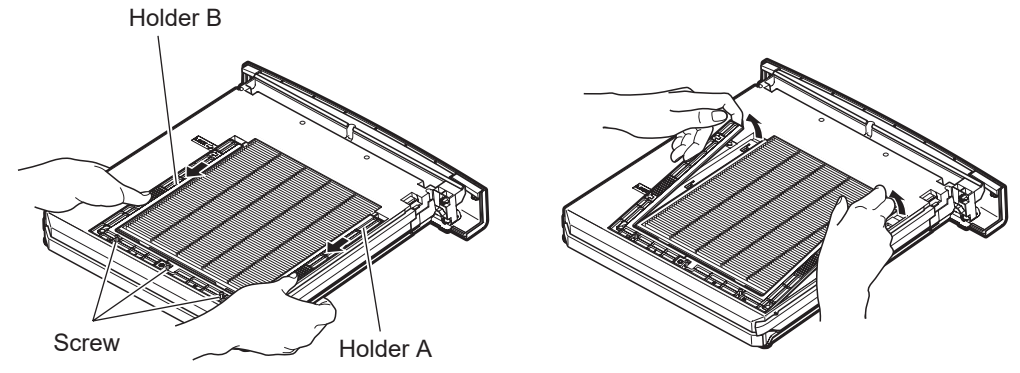

# **4) Remove the air filter.**

. Hook your fingers in the slot to lift up and remove the air filter.

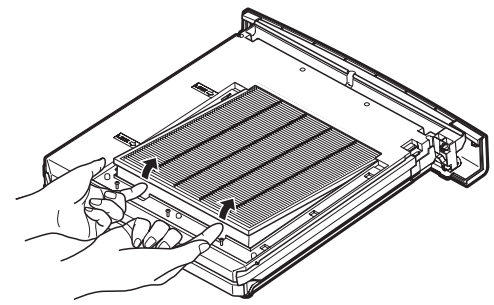

# **5) Attach the new air filter.**

- Inserting the new air filter by slowly sliding it will make it easier to attach.
- The side with the sponge must be the top. Attaching it with the wrong side up or forcing it to attach will cause the air to leak in. The air filter does not work fully and as a result, dust will get into the projector.

### **6) Attach the holder.**

- Place the holder (A, B) on top of the filter.
- Slide the holder so that its arrows line up with the arrows on the unit, and attach the holder.
- Tighten the three holder screws.

### **7) Attach the air filter unit to the projector.**

- Perform step **2)** in the reverse order.
- **8) Connect the power plug to the outlet, turn on the power, and then perform [Filter counter reset].**

● For details, refer to "Resetting the value of [Filter counter]" (→ page ENGLISH-2).

# **EN G** <u>က</u> **H**

### **Attention**

- When attaching the unit, make sure that the projector is stable. Perform the attachment in a safe place where the projector will not be damaged even if you drop the air filter unit.
- After replacing the air filter, reset the filter counter. Otherwise the power of the projector may be turned off for safety.
- After attaching the air filter unit, be sure to tighten the screws. If not, the air filter unit may drop off while projecting.

# **Resetting the value of [Filter counter]**

After replacing with the new filter, be sure to reset the counter.

- **1) On the menu screen, select [Setting] from the main menu.**
- **2) Press the <SELECT> button.** The sub menu is displayed.
- **3) Press** ▲▼ **to select [Filter counter].**
- **4) Press the <SELECT> button.** The sub menu 2 is displayed.
- **5) Press** ▲▼ **to select [Filter counter reset].**
- **6) Press the <SELECT> button.** A screen for confirming whether to reset is displayed.
- **7) Select [Yes], and press the <SELECT> button.** The confirmation screen is displayed.
- **8) Select [Yes], and press the <SELECT> button.**

#### **Note**

- Reset only when replacing the filter.
- When resetting, the display of [Filter warning] disappears.

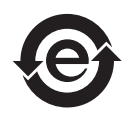

This symbol is only valid in China.

# **Product information (for Turkey only)**

AEEE Yönetmeliğine Uygundur

# エアフィルターの交換手順

- 1)プロジェクター本体の電源を切り、電源プラグをコンセントから抜く
	- 雷源を切るときは、プロジェクター本体の取扱説明書の"雷源を切る"の手順を必ずお守りください。
- 2)エアフィルターユニットを取り出す
	- プラスドライバーでねじを反時計方向に空回りするまで回して、取り外してください。

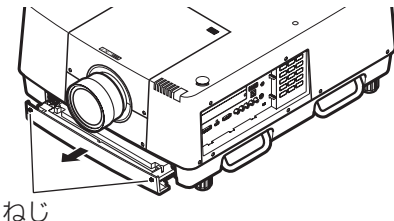

## 3)ホルダーを取り外す

●ホルダー(A、B)のねじを 3 本ゆるめ、図の矢印の方向へずらしてから上に持ち上げると、ホルダーを 取り外せます。

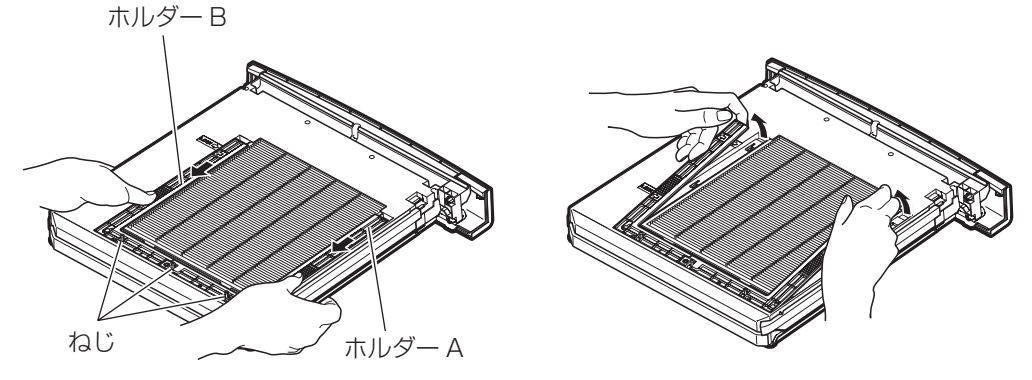

- 4)エアフィルターを取り外す
	- ●溝に指をかけ、エアフィルターを持ち上げるようにして取り外します。

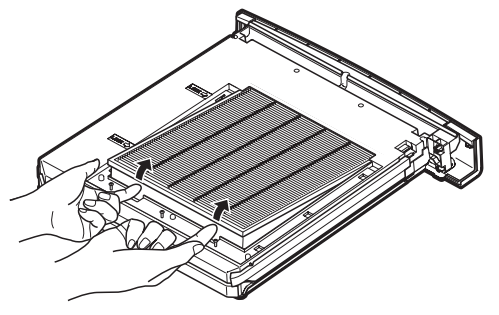

# 5)新しいエアフィルターを取り付ける

- そっと奥へ押しつけるようにしながら入れるとはめ込みやすくなります。
- ●スポンジがついている方が上です。逆に取り付けたり、無理に入れたりしようとすると気密性が悪くなり ます。エアフィルターの性能が十分に発揮できなくなり、空気中のほこりが機器内部に流入します。

# 6)ホルダーを取り付ける

- ホルダー(A、B) をフィルターの上に載せます。
- ●ホルダーの矢印が、ユニット本体にある矢印と位置が揃うようにずらして、取り付けます。
- ホルダーのねじを 3 本締めます。
- 7)エアフィルターユニットをプロジェクター本体に取り付ける
	- ●手順2)の逆の手順で取り付けてください。
- 8)電源プラグをコンセントに接続し、プロジェクター本体の電源を入れ、[フィルターカウ ンターリセット]を行う
	- ●詳しくは、"[フィルターカウンター]の値をリセットする"(『■日本語 -2 ページ)をご覧ください。

#### お 願 い

- ●取り付けに際しては、必ずプロジェクター本体の安定を確保して、エアフィルターユニットが落下しても安全 な場所で実施してください。
- ●エアフィルターの交換後、フィルターカウンターをリセットしないと安全のため電源が切れるおそれがありま す。
- ●エアフィルターユニット取り付け後、必ずねじを締めてください。使用中にエアフィルターユニットが落下す るおそれがあります。

# [フィルターカウンター]の値をリセットする

フィルターの交換後は、必ずカウンターをリセットしてください。

- 1)メニュー画面で、メインメニューから[設定]を選択する
- 2)〈SELECT〉ボタンを押す ● サブメニューが表示されます。
- 3)▲▼ボタンで「フィルターカウンター]を選択する
- 4)〈SELECT〉ボタンを押す ● サブメニュー 2 が表示されます。
- 5)▲▼ボタンで [フィルターカウンターリセット] を選択する
- 6)〈SELECT〉ボタンを押す ● リセットを行うかどうかの確認画面が表示されます。
- 7)[はい]を選択し、〈SELECT〉ボタンを押す ●確認画面が表示されます。
- 8)[はい]を選択し、〈SELECT〉ボタンを押す

お知らせ

- ●フィルターを交換したときのみ、リセットをしてください。
- リセットすると [フィルター警告]の表示が消えます。

■中国域内での環境に関する情報

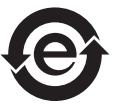

このシンボルマークは中国国内でのみ有効です。

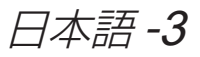

# Panasonic Connect Co., Ltd.

Web Site : https://panasonic.net/cns/projector/

# パナソニック コネクト株式会社

〒 571-8503 大阪府門真市松葉町 2番 15 号 電話 00 0120-872-601

© Panasonic Connect Co., Ltd. 2022